# Put Projects P0-P2 Together — the first 3 steps of building an operating system

- memory and context
- function call and calling convention
- Step #2: understand interrupt and exception
- Step #3: understand context-switch and multi-threading

# Step1-3 of building an OS

• Step #1: understand computer architecture

# Before building an OS, you have

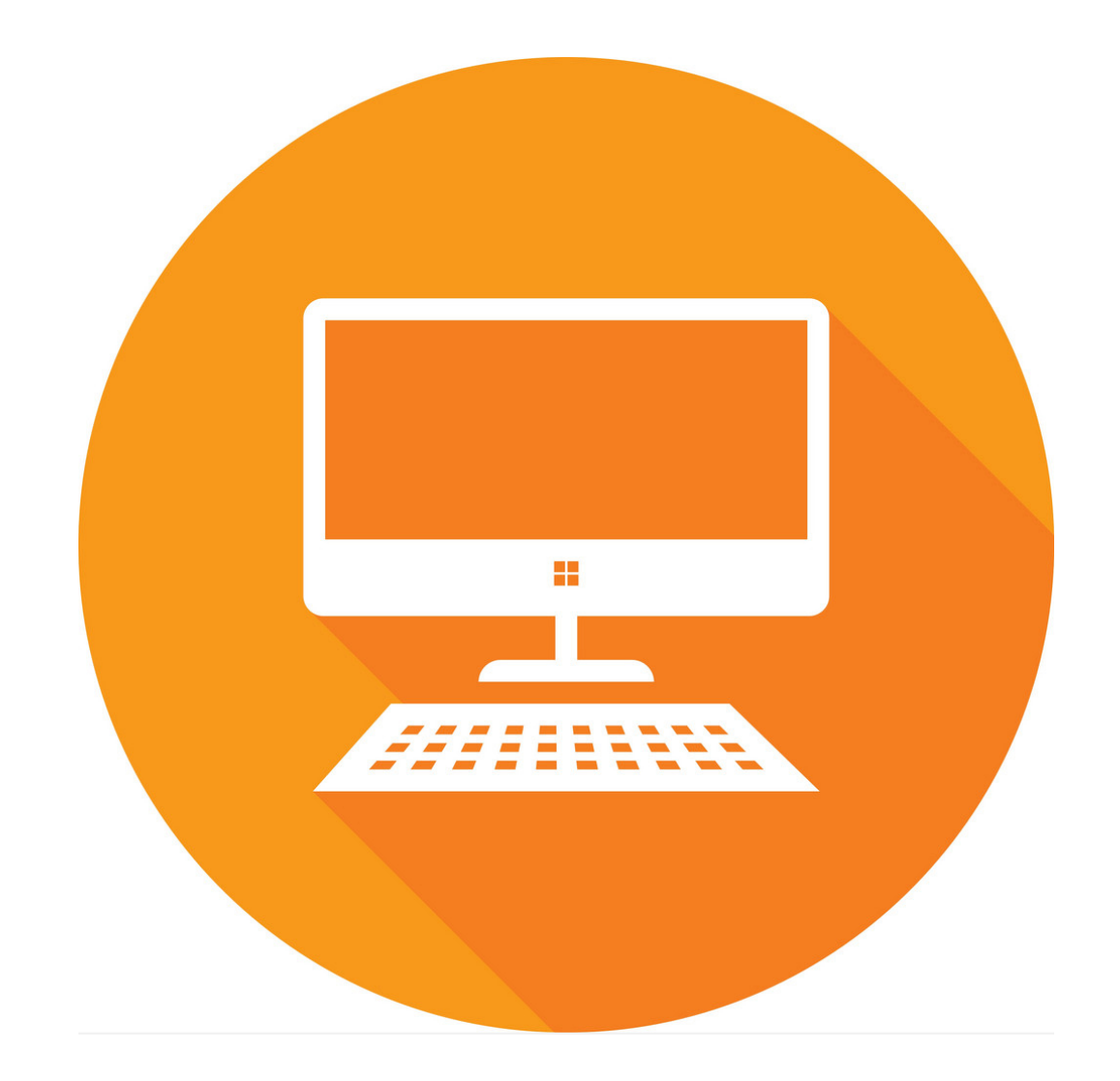

#### **Computer Hardware documents**

### Two important documents

# intel

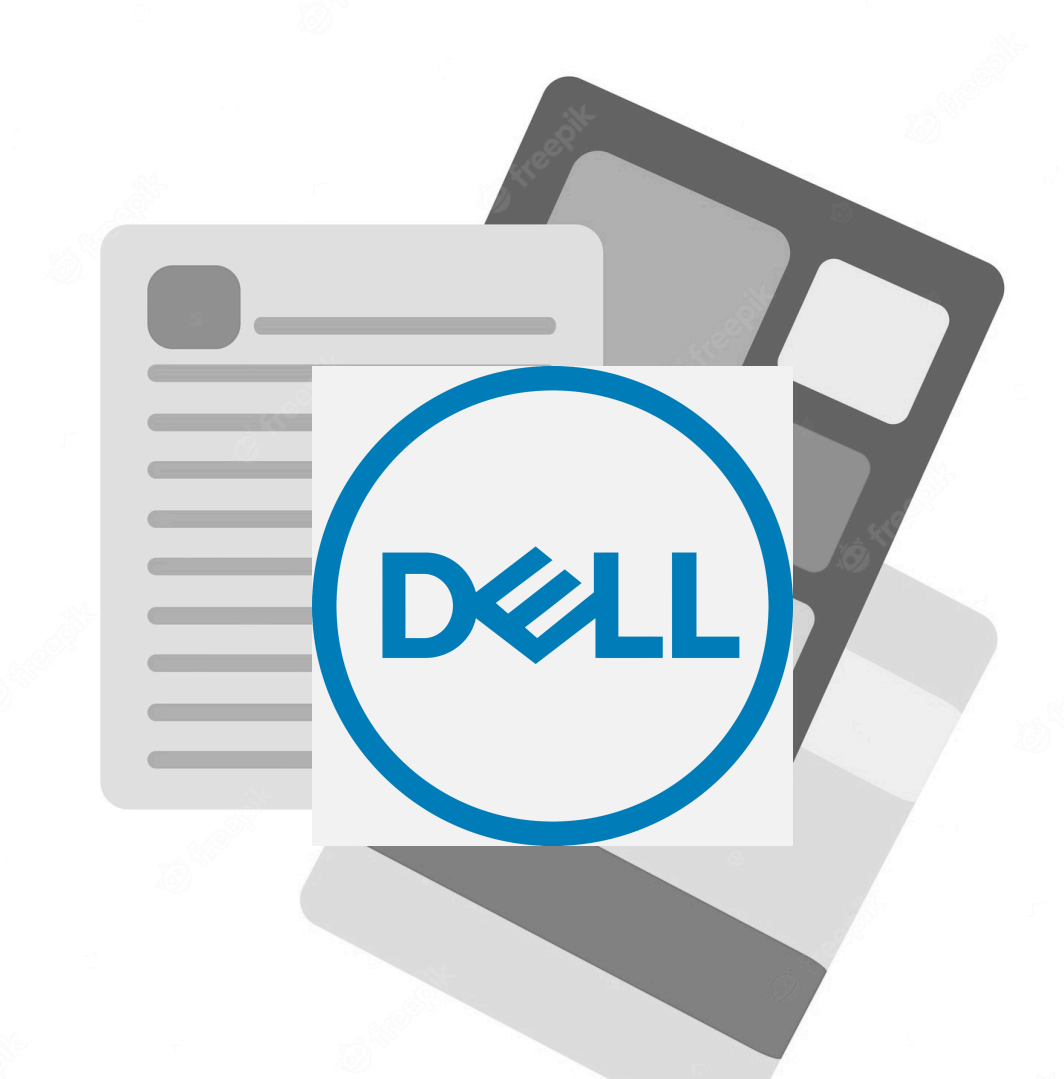

#### From the CPU vendor<br>
From the computer vendor

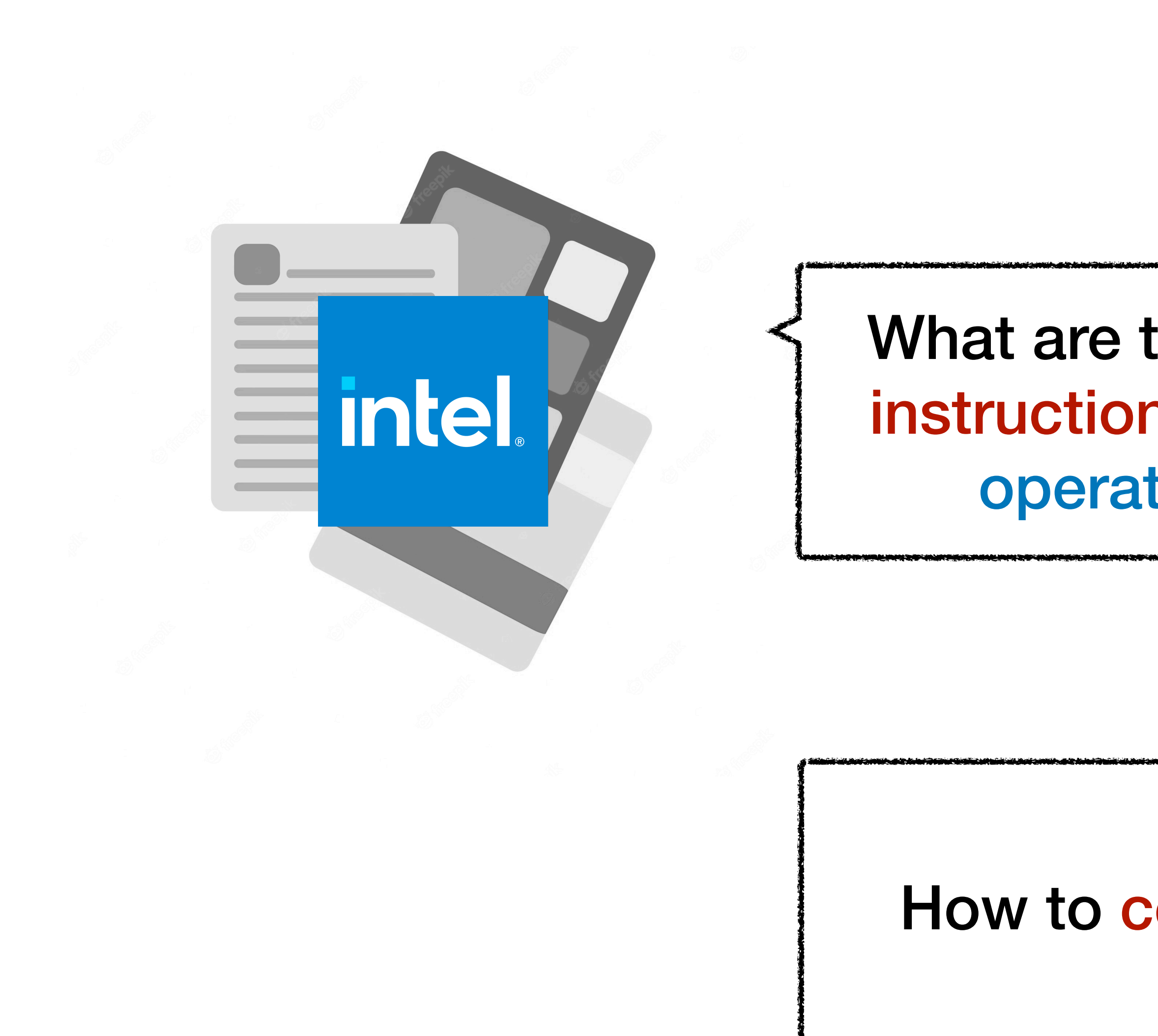

What are the registers and instructions supporting an operating system?

#### How to control devices?

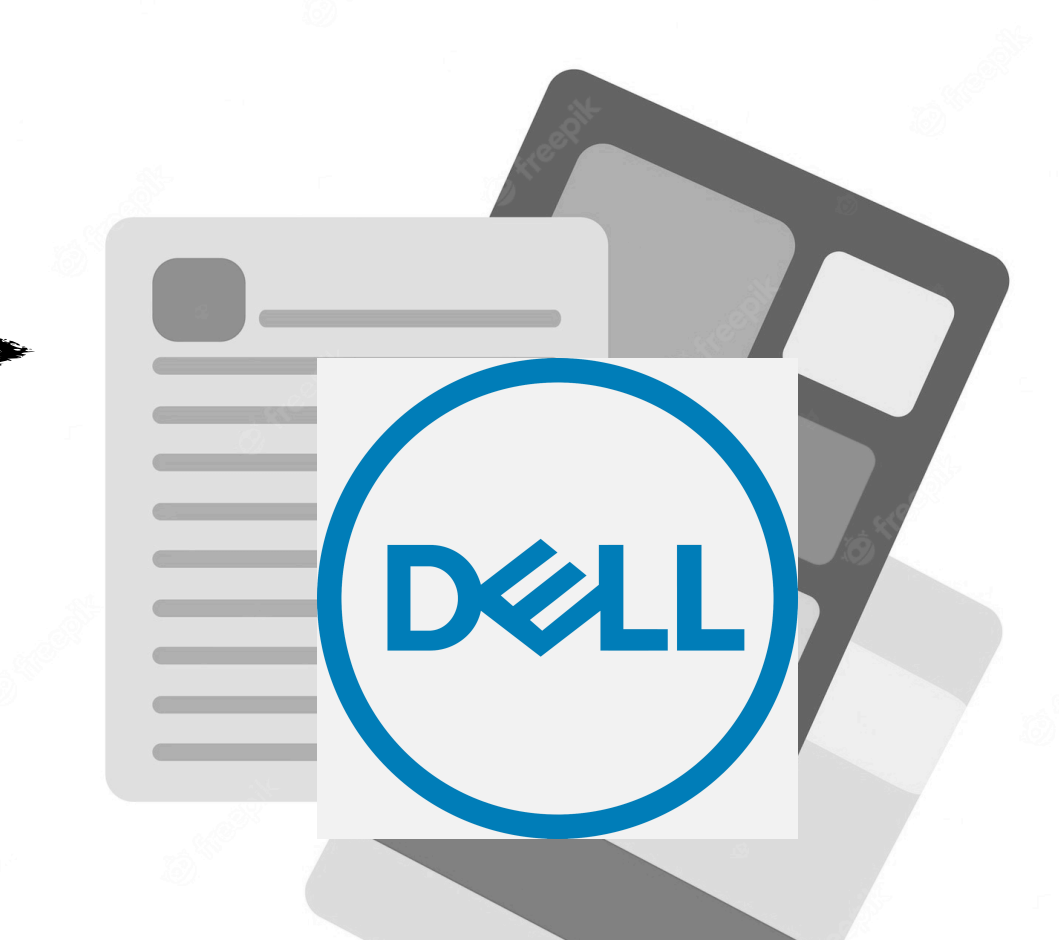

# Required reading

- A reading assignment is released on CMSx
	- RISC-V and SiFive documents
	- because they are simpler and shorter than Intel/Dell

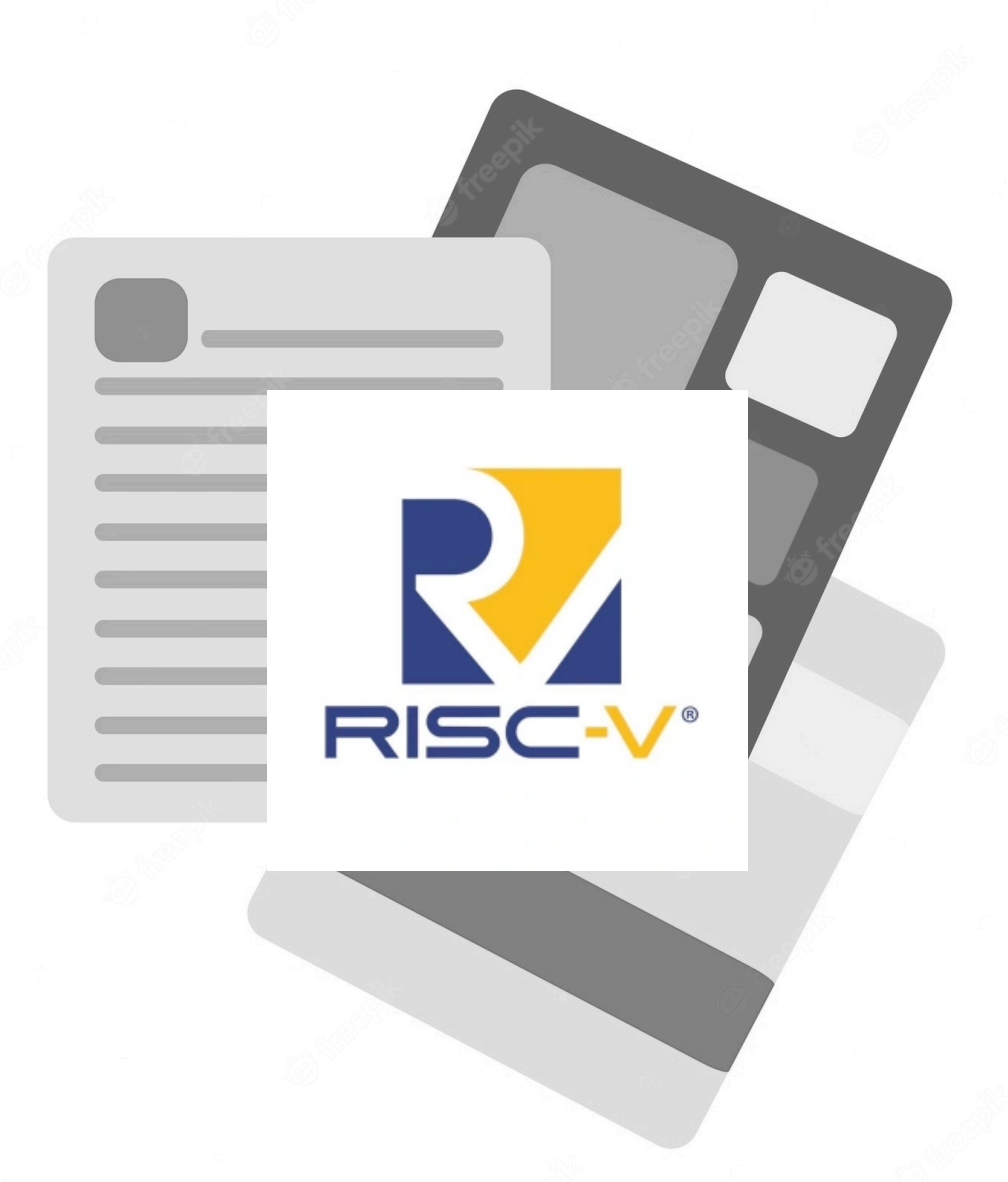

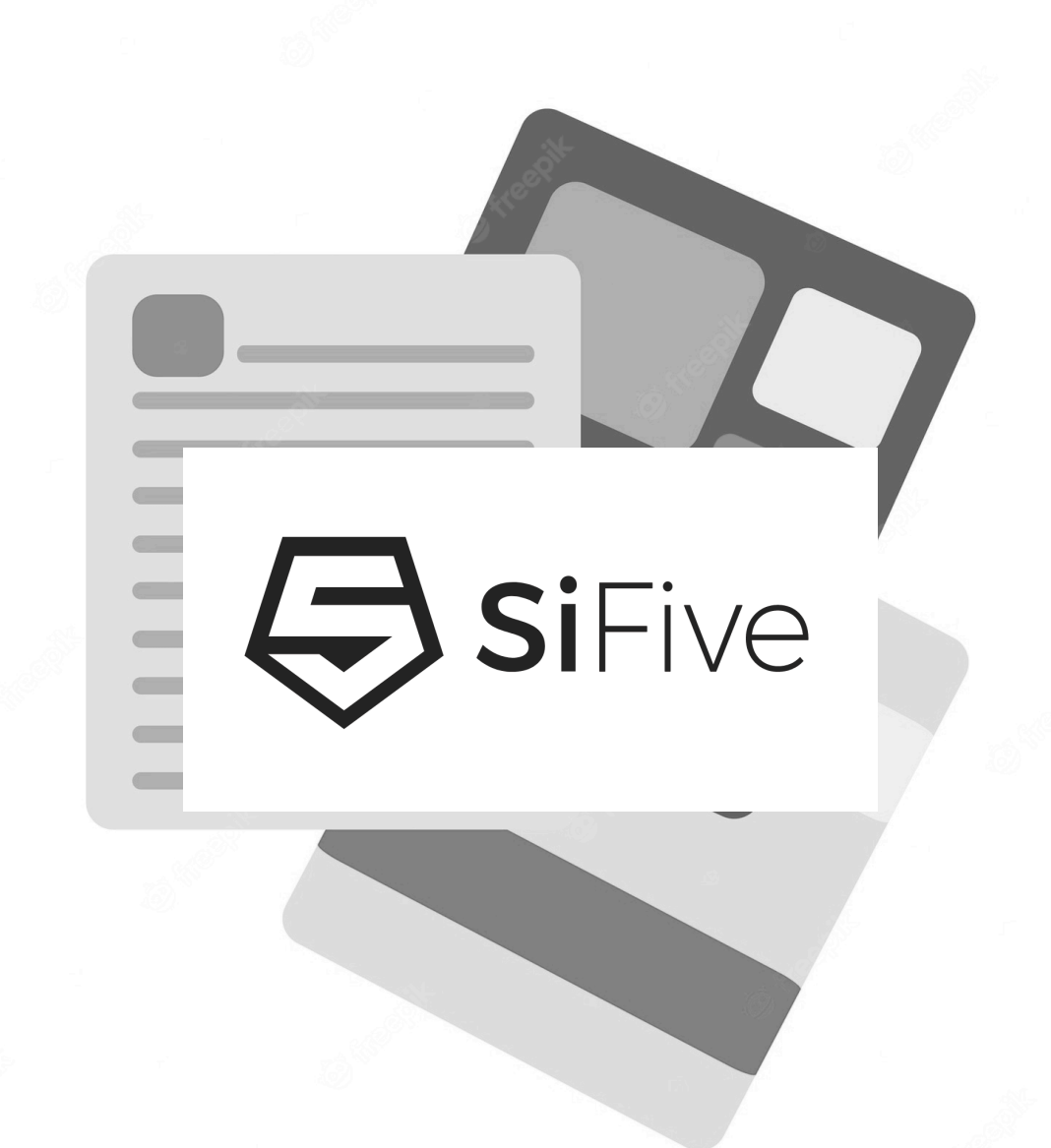

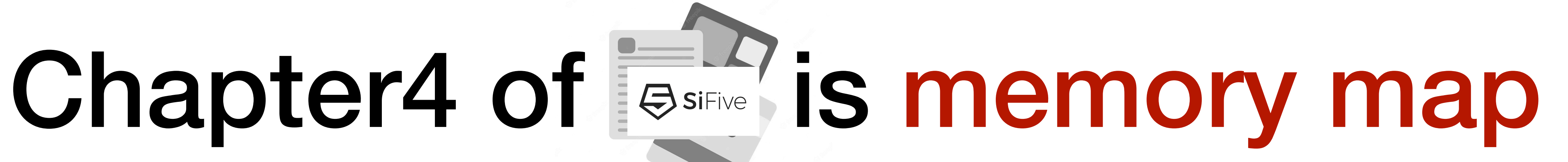

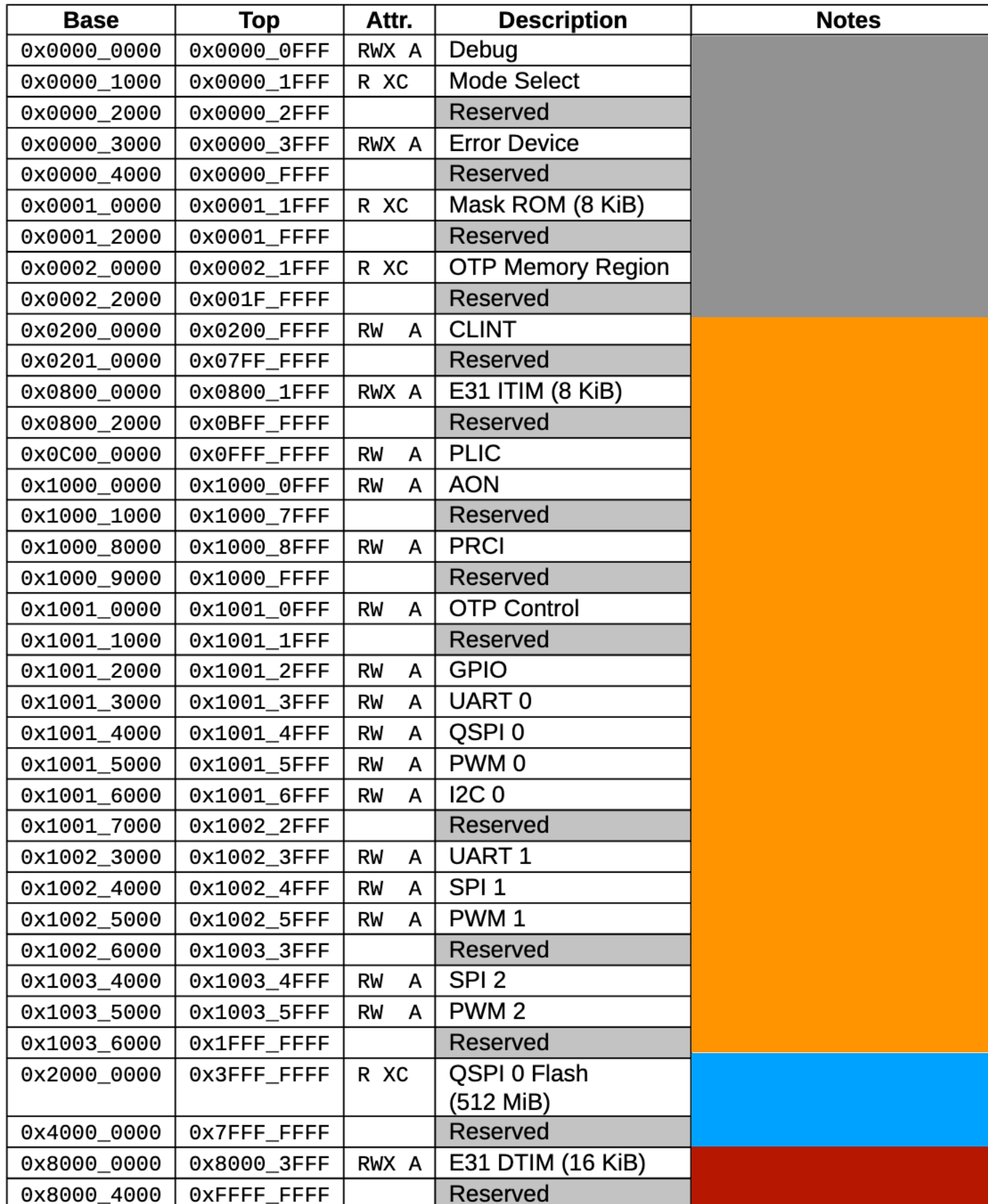

#### CPU debug @0000\_0000 (ignore this for building an OS)

Boot ROM @2000\_0000 Main memory @0x8000\_0000 **Table 4:** FE310-G002 Memory Map. Memory Attributes: **R** - Read, **W** - Write, **X** - Execute, **C** Cacheable, A - Atomics (main memory  $\leq$ 2GB in this architecture)

Device control @0200\_0000

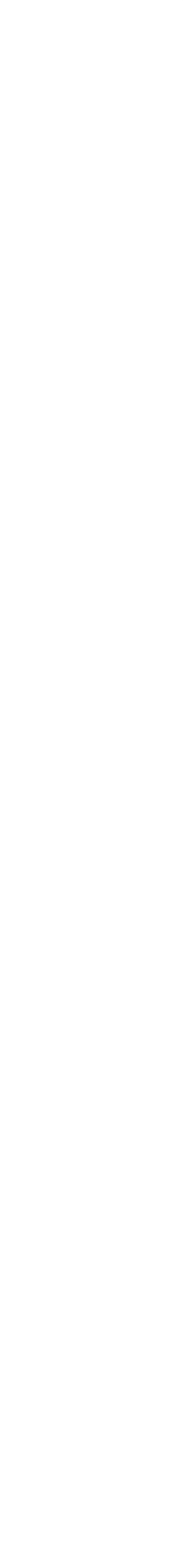

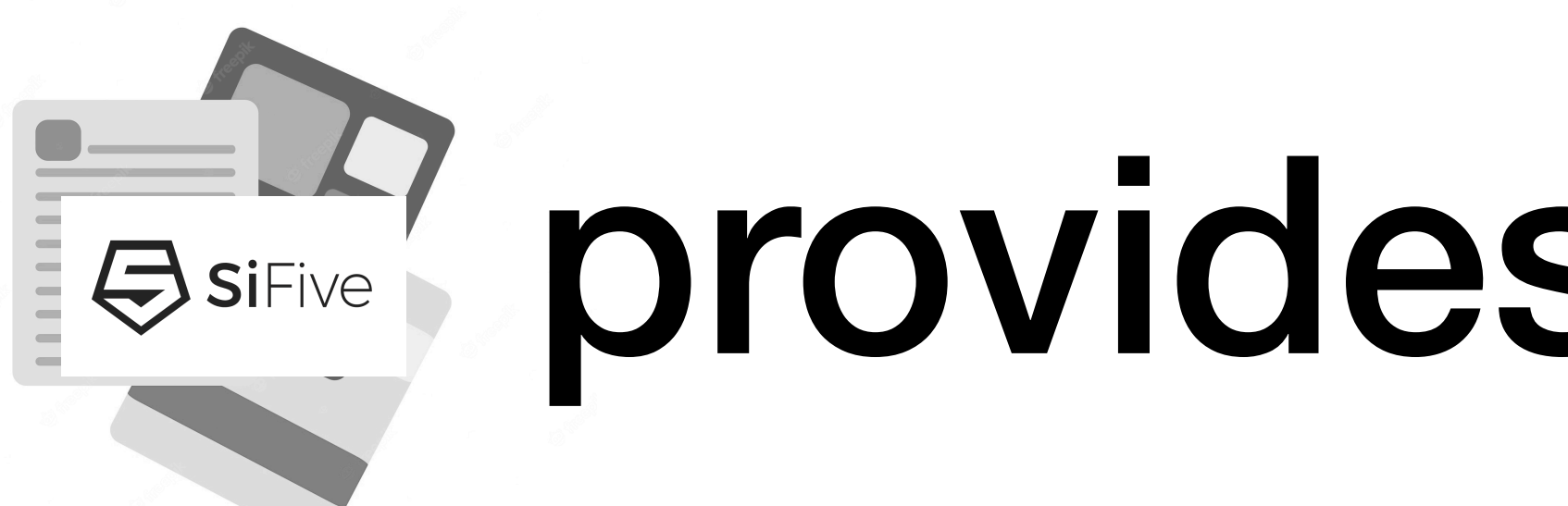

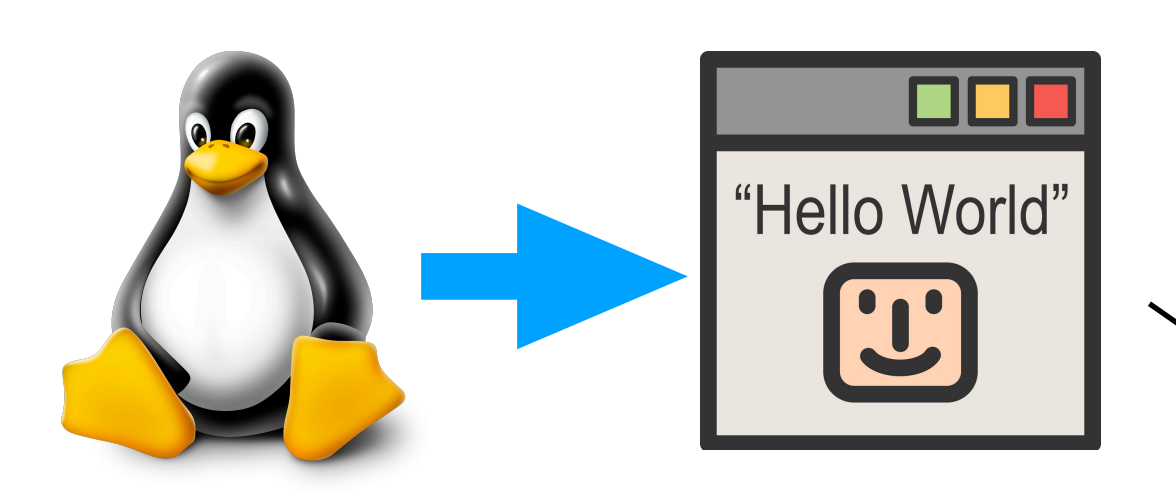

#### Step#1: compile the hello-world program in Linux

#### CPU debug

#### Device control

#### Boot ROM Main memory

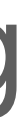

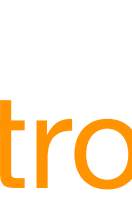

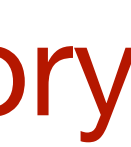

with special tools provided by SiFive

### **esirive** provides a hello world

#### Step#2: copy the compiled code to the boot ROM

### Enter the context of hello world

#### Step#3: press the boot button on the computer

#### CPU debug

Device control

Boot ROM Main memory

boot ROM Step#5: an li instruction sets the stack pointer to main memory

Step#4: CPU set instruction pointer to the beginning of

# hello-world prints to screen

CPU debug

Step#6: a call instruction calls main() which calls printf()

Device control

Boot ROM Main memory

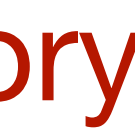

Step#7: during printf(), store instructions will send data to the screen

Step#8: the screen shows "Hello World!"

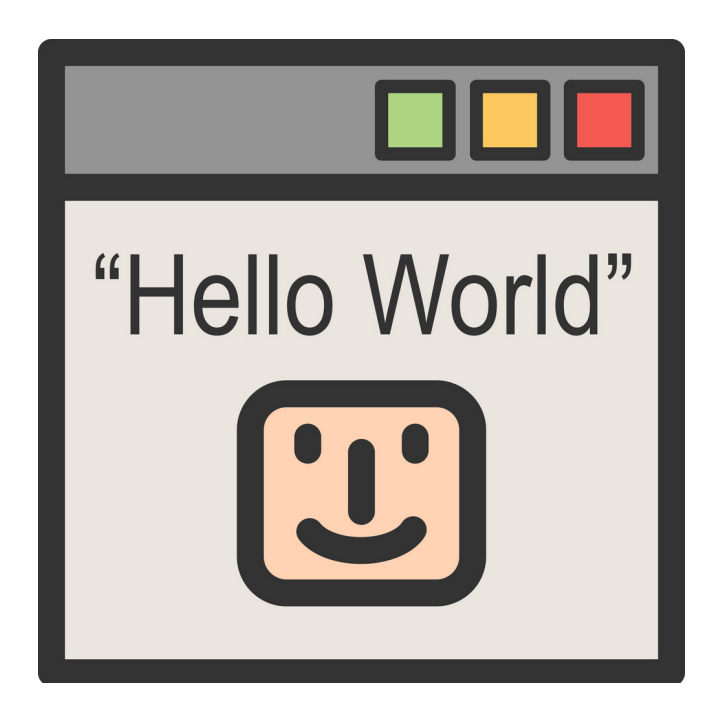

# Step1-3 of building an OS

- Step #1: understand computer architecture
	- memory and context ✅
	- function call and calling convention
	- Step #2: understand interrupt and exception
	- Step #3: understand context-switch and multi-threading

# Calling convention in RISC-V

#### **Page 137, table 25.1 of RISC-V manual, volume1 <https://github.com/riscv/riscv-isa-manual/releases/download/Ratified-IMAFDQC/riscv-spec-20191213.pdf>**

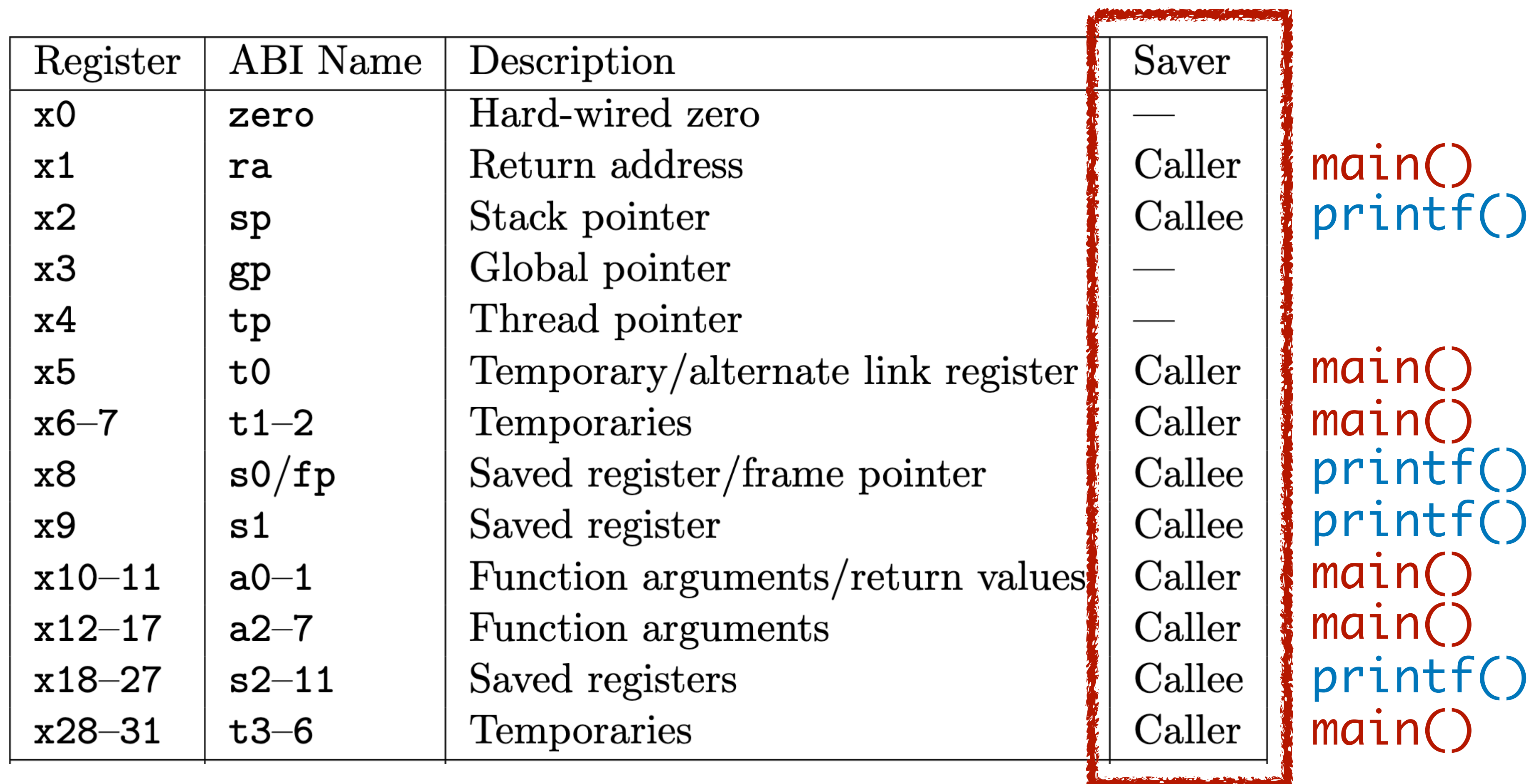

#### <main>:

 $\bullet$   $\bullet$   $\bullet$  Store caller-saved registers on the stack Call printf (set ra to the address of  $\blacktriangleright$ ) Restore caller-saved registers

 $\bullet$   $\bullet$   $\bullet$ 

<printf>: Store callee-saved registers on the stack

 . . . Restore callee-saved registers Return to main() (set pc to ra)

 Store caller-saved registers on the stack Call printf (set ra to the address of  $\rightarrow$  )

#### <main>:

 $\bullet$   $\bullet$   $\bullet$ 

### $\bullet$   $\bullet$   $\bullet$ Restore caller-saved registers

<printf>: Store callee-saved registers on the stack

 . . . Restore callee-saved registers Return to main() (set pc to ra)

 Store caller-saved registers on the stack Call printf (set ra to the address of  $\rightarrow$  )

#### <main>:

 $\bullet$   $\bullet$   $\bullet$ 

### $\bullet$   $\bullet$   $\bullet$ Restore caller-saved registers

### <printf>:

Store callee-saved registers on the stack

 . . . Restore callee-saved registers Return to main() (set pc to ra)

 Store caller-saved registers on the stack Call printf (set ra to the address of  $\rightarrow$  )

#### <main>:

 $\bullet$   $\bullet$   $\bullet$ 

### $\bullet$   $\bullet$   $\bullet$ Restore caller-saved registers

 $\bullet$   $\bullet$   $\bullet$  Restore callee-saved registers Return to main() (set pc to ra)

### <printf>:

Store callee-saved registers on the stack

#### <main>:

 $\bullet$   $\bullet$   $\bullet$ 

 $\bullet$   $\bullet$   $\bullet$  Store caller-saved registers on the stack Call printf (set ra to the address of  $\rightarrow$  ) Restore caller-saved registers

 $\bullet$   $\bullet$   $\bullet$  Restore callee-saved registers Return to main() (set pc to ra)

<printf>: Store callee-saved registers on the stack

#### <main>:

 $\bullet$   $\bullet$   $\bullet$ 

 $\bullet$   $\bullet$   $\bullet$  Store caller-saved registers on the stack Call printf (set ra to the address of  $\rightarrow$  ) **Restore caller-saved registers** 

 $\bullet$   $\bullet$   $\bullet$  Restore callee-saved registers Return to main() (set pc to ra)

<printf>: Store callee-saved registers on the stack

# Step1-3 of building an OS

- Step #1: understand computer architecture
	- memory and context ✅
	- function call and calling convention ✅
	- Step #2: understand interrupt and exception
	- Step #3: understand context-switch and multi-threading

# Can we do more than hello world?

Yes, add a simple timer handler.

# Step1-3 of building an OS

- Step #1: understand computer architecture
- Step #2: understand interrupt and exception
	- control and status registers (CSR)
	- inserting a call to the handler function
	- Step #3: understand context-switch and multi-threading

### Control and status registers (CSR)

- There are **many** registers other than the 32 user-level ones:
	- misa: 32-bit or 64-bit?
	- mhartid: the core ID number
	- mstatus: the machine status
	-
	- mtvec, mie, mtime, mtimecmp: interrupt handling

# Recap: timer interrupt

- How to register an interrupt handler?
	- write the address of handler function to mtyec
- How to set a timer?
	- write (mtime + quantum) to mtimecmp
- How to enable timer interrupt?
	- set certain bit of mstatus and mie to 1

```
int quantum = 50000;
```

```
void handler() {
    earth->tty_info("Got timer interrupt.");
 mtimecmp_set(mtime_get() + quantum);
Set a timer
}<br>}
```

```
int main() {
     earth->tty_success("A timer interrupt example.");
```
 int mstatus, mie; asm("csrr %0, mstatus" : "=r"(mstatus)); asm("csrw mstatus, %0" ::"r"(mstatus | 0x8)); asm("csrr %0, mie" : "=r"(mie)); asm("csrw mie, %0" ::"r"(mie | 0x80));

 asm("csrw mtvec, %0" ::"r"(handler)); **Register handler** mtimecmp\_set(mtime\_get() + quantum); **Set a timer**

```
 while(1);
```
#### Recap: a timer handler program

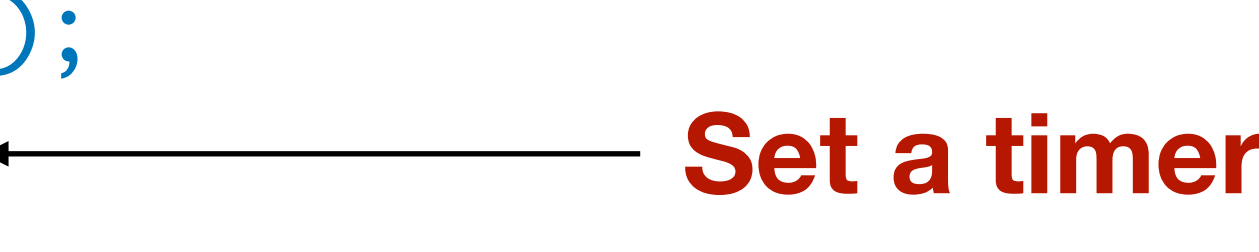

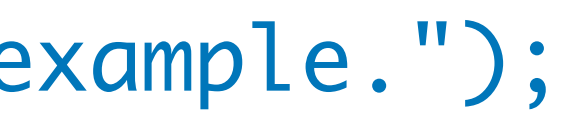

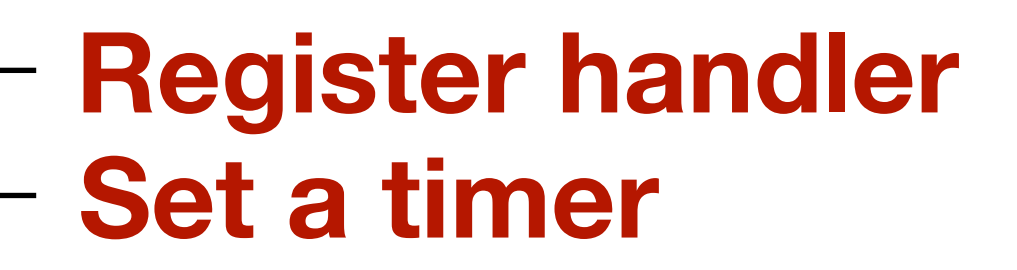

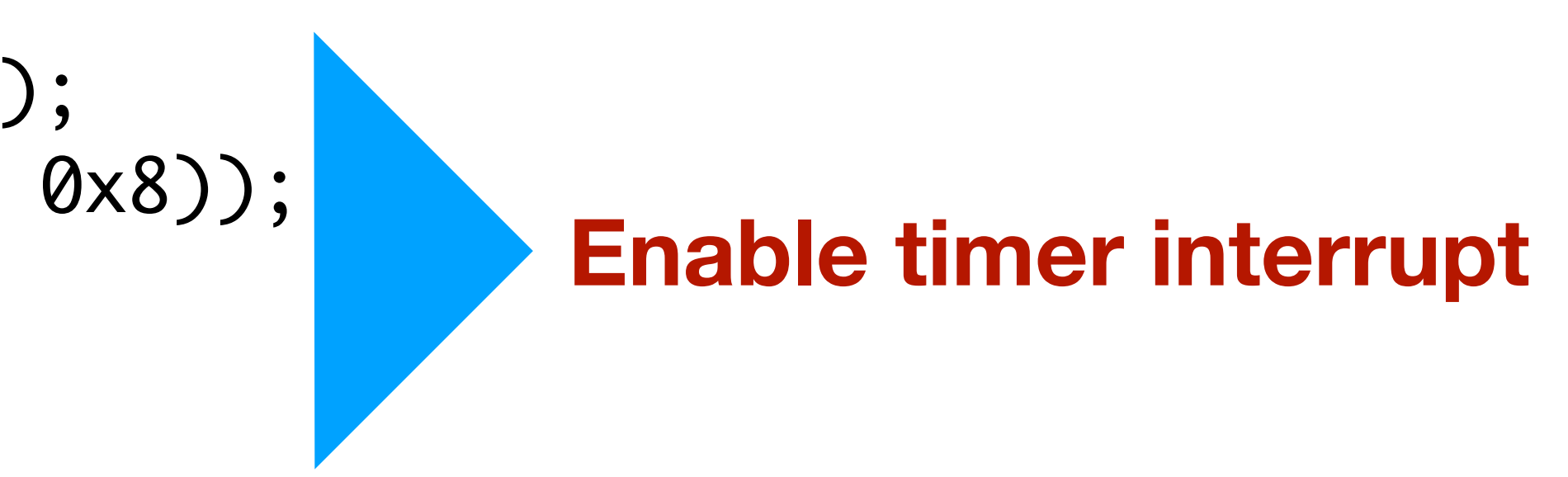

![](_page_23_Picture_12.jpeg)

### Question How does the RISC-V processor insert a call to the handler function?

# Recall the main-printf example

<some user function>: // instead of main()

 $\bullet$   $\bullet$   $\bullet$  Store caller-saved registers on the stack Call handler (set ra to the address of  $\rightarrow$  ) **Restore caller-saved registers** 

 $\bullet$   $\bullet$   $\bullet$ 

 $\bullet$   $\bullet$   $\bullet$  Restore callee-saved registers Return to some\_user\_function() with ra

<handler>: // instead of printf() Store callee-saved registers on the stack

### Intuition: CPU inserts these code

<some user function>:

 $\bullet$   $\bullet$   $\bullet$ 

 $\bullet$   $\bullet$   $\bullet$  Store caller-saved registers on the stack Call handler (set ra to the address of  $\rightarrow$  ) Restore caller-saved registers

 $\bullet$   $\bullet$   $\bullet$  Restore callee-saved registers Return to some\_user\_function() with ra

<handler>: Store callee-saved registers on the stack

#### Cleanup these code

<some user function>:

 $\bullet$   $\bullet$   $\bullet$  Store caller-saved registers on the stack Call handler (set ra to the address of  $\rightarrow$  ) Restore caller-saved registers . . .

 $\bullet$   $\bullet$   $\bullet$ Restore all registers

<handler>: Store all registers on the stack

- 
- 
- Return to some\_user\_function() with ra

#### Handler returns to the same context

<some user function>:  $\bullet$   $\bullet$   $\bullet$ . . .

 $\bullet$   $\bullet$   $\bullet$  Restore all registers Return to some\_user\_function() with ra

#### Call handler (set ra to the address of  $\rightarrow$  )

<handler>: Store all registers on the stack

### Question How does the handler function switch to the context to a different thread?

### First, replacing ra with CSR mepc

<some user function>:

 $\bullet$   $\bullet$   $\bullet$  // mepc: machine exception program counter Call handler (set mepc to the address of  $\rightarrow$  )  $\bullet$ 

 $\bullet$   $\bullet$   $\bullet$ Restore all registers

<handler>: Store all registers on the stack

- 
- 
- Return to some\_user\_function() with mepc

### Then, switch context with mepc

<some user function>:

 $\bullet$   $\bullet$   $\bullet$ Call handler (set mepc to the address of  $\rightarrow$  )  $\bullet$   $\bullet$   $\bullet$ 

<handler>: Store all registers on the stack  $\bullet$   $\bullet$   $\bullet$ Set mepc to the code section of another thread Restore all registers Switch to another thread with mepc

# Brief summary

- The interrupt handler function
	- Stores all register on stack, instead of callee-saved
	- Uses mret and mepc instead of ret and ra
- This is why, in the demo code, there is one line:
	- void handler() \_\_attribute\_\_((interrupt));
	- telling the compiler this function is an interrupt hander

#### A demo using mepc and mret

void thread0 $() \{ while (1) \{ // print something green } \}$ void thread1() { while(1) { // print something yellow } }

int  $next_{thread} = 0$ ; void handler() {  $next\_thread = 1 - next\_thread;$ 

asm("li sp, 0x80002000"); // set stack pointer

}<br>}

- $asm("csrw mepc, %0" :: "r"((next_thread == 0)? thread 3; thread1));$
- mtimecmp\_set(mtime\_get() + quantum); // reset timer
	-
- asm("mret"); // forget previous thread and start a new thread

#### Demo on a RISC-V board

![](_page_34_Picture_8.jpeg)

#### **demo code in microSD card**

**https://github.com/yhzhang0128/egos-2000/tree/timer\_example/grass**

![](_page_34_Picture_2.jpeg)

![](_page_34_Picture_4.jpeg)

![](_page_34_Picture_5.jpeg)

![](_page_34_Picture_6.jpeg)

# Step1-3 of building an OS

- Step #1: understand computer architecture
- Step #2: understand interrupt and exception
	- $\blacksquare$  control and status registers (CSR)
	- **V** inserting a function call to the handler
	- Step #3: understand context-switch and multi-threading

#### Can we do more than timer handler?

Yes, add thread init/create/switch/exit just like P1.

![](_page_36_Picture_2.jpeg)

- Step #1: understand computer architecture
- Step #2: understand interrupt and exception

• Step #3: understand context-switch and multi-threading

- skipped in this lecture since you just finished P1
- read the grass kernel (358 lines of code)
	- <https://github.com/yhzhang0128/egos-2000/tree/main/grass>

# Step1-3 of building an OS

### Homework

- Read
	- the two CPU documents posted on CMSx
	-
- P2 is due on Oct 12.
- No class on Oct. 7 enjoy your fall break.

#### • the 358 lines of code mentioned in the previous slide

- CS4411 has 12 lectures and we have finished half.
	- Step #1: understand computer architecture
	- Step #2: understand interrupt and exception
	- Step #3: understand context-switch and multi-threading
	- Step #4: understand privilege levels
	- Step #5: understand I/O devices
	- Step #6: understand file systems

### After the fall break